# IS-IS를 사용하여 MPLS 기본 트래픽 엔지니어링 구성

## 목차

[소개](#page-0-0) [사전 요구 사항](#page-0-1) [요구 사항](#page-0-2) [사용되는 구성 요소](#page-0-3) [표기 규칙](#page-1-0) [기능 구성 요소](#page-1-1) [구성](#page-1-2) [네트워크 다이어그램](#page-1-3) [구성](#page-2-0) [다음을 확인합니다.](#page-7-0) [show 명령](#page-7-1) [샘플 show 출력](#page-8-0) [관련 정보](#page-10-0)

## <span id="page-0-0"></span>소개

이 샘플 컨피그레이션에서는 프레임 릴레이 및 IS-IS(Intermediate System-to-Intermediate System)를 사용하여 기존 MPLS(Multiprotocol Label Switching) 네트워크 위에 트래픽 엔지니어링 (TE)을 구현하는 방법을 보여 줍니다. 이 예에서는 2개의 동적 터널(LSR[Ingress Label Switch Router]에 의해 자동으로 설정)과 명시적 경로를 사용하는 2개의 터널을 구현합니다.

TE는 다양한 기술을 사용하여 특정 백본 용량 및 토폴로지의 활용을 최적화하는 일반적인 이름입 니다.

MPLS TE는 TE 기능(예: ATM과 같은 레이어 2 프로토콜에서 사용되는 기능)을 레이어 3 프로토콜 (IP)에 통합하는 방법을 제공합니다. MPLS TE는 기존 프로토콜(RSVP[Resource Reservation Protocol], IS-IS, OSPF[Open Shortest Path First])에 대한 확장을 사용하여 네트워크 제약 조건에 따라 설정된 단방향 터널을 계산하고 설정합니다. 트래픽 흐름은 대상에 따라 다른 터널에 매핑됩 니다.

# <span id="page-0-1"></span>사전 요구 사항

### <span id="page-0-2"></span>요구 사항

이 문서에 대한 특정 요건이 없습니다.

<span id="page-0-3"></span>사용되는 구성 요소

이 문서의 정보는 다음 소프트웨어 및 하드웨어 버전을 기반으로 합니다.

- Cisco IOS® 소프트웨어 릴리스 12.0(11)S 및 12.1(3a)T
- Cisco 3600 라우터

이 문서의 정보는 특정 랩 환경의 디바이스를 토대로 작성되었습니다. 이 문서에 사용된 모든 디바 이스는 초기화된(기본) 컨피그레이션으로 시작되었습니다. 현재 네트워크가 작동 중인 경우, 모든 명령어의 잠재적인 영향을 미리 숙지하시기 바랍니다.

### <span id="page-1-0"></span>표기 규칙

문서 표기 규칙에 대한 자세한 내용은 [Cisco 기술 팁 표기 규칙을 참조하십시오.](//www.cisco.com/en/US/tech/tk801/tk36/technologies_tech_note09186a0080121ac5.shtml)

## <span id="page-1-1"></span>기능 구성 요소

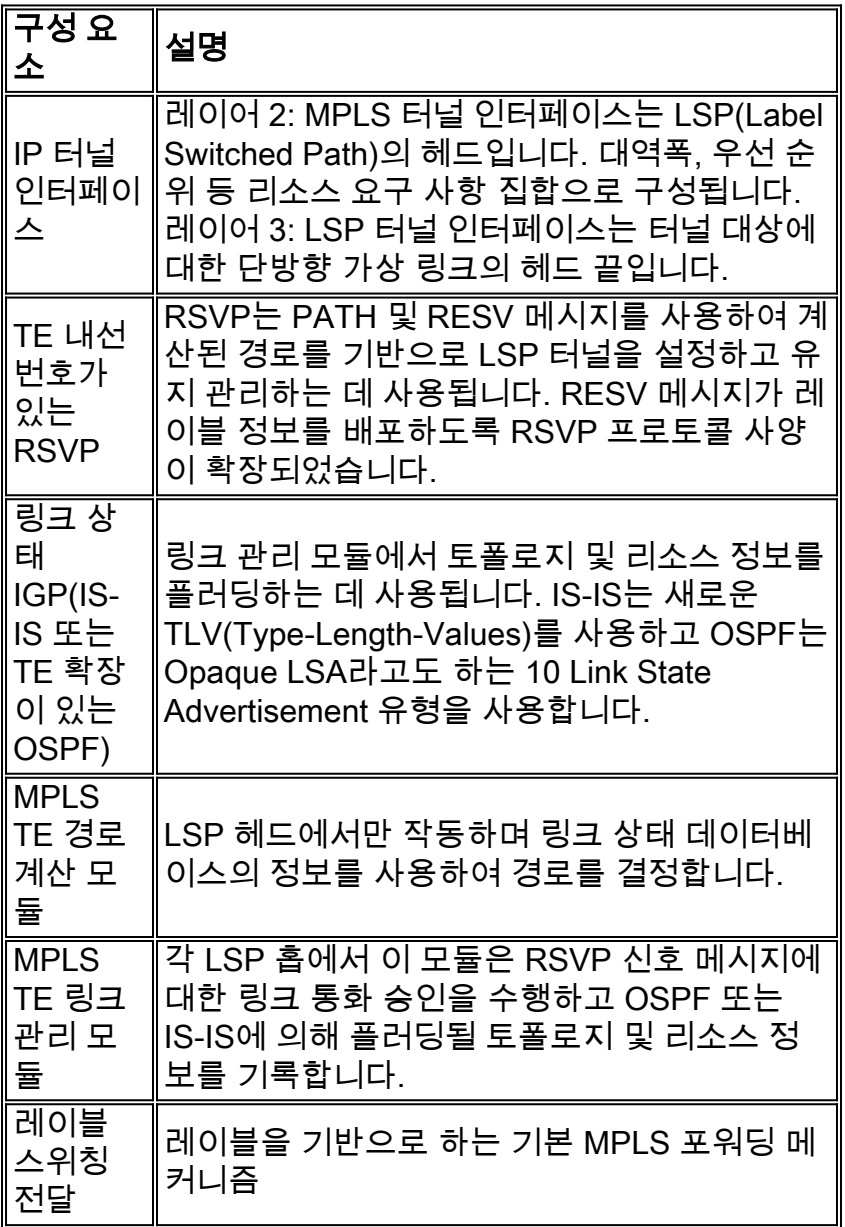

# <span id="page-1-2"></span>구성

<span id="page-1-3"></span>네트워크 다이어그램

이 문서에서는 이 다이어그램에 표시된 네트워크 설정을 사용합니다.

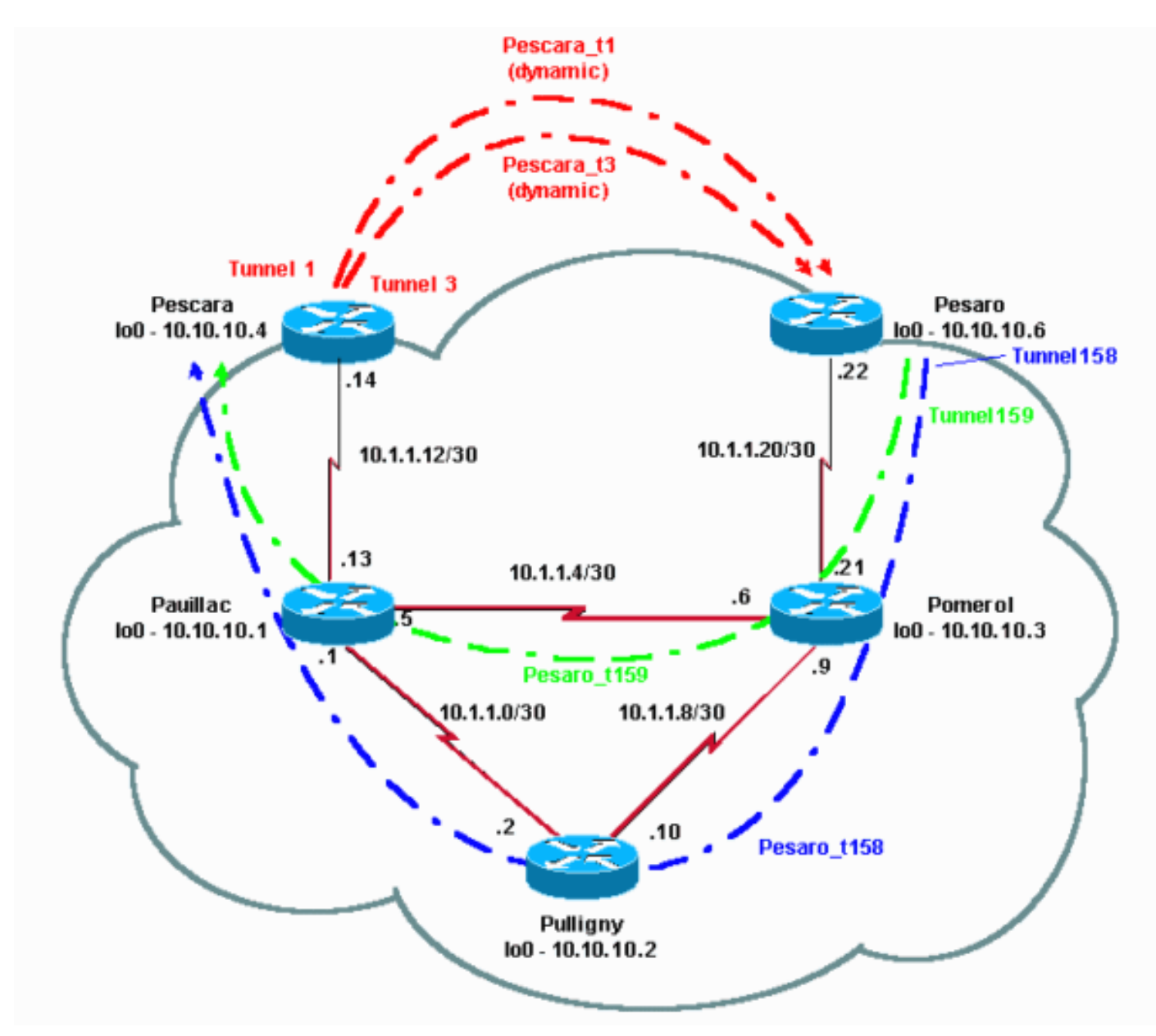

## <span id="page-2-0"></span>구성

#### 빠른 구성 가이드

이 절차를 사용하여 빠른 구성을 수행할 수 있습니다. 자세한 내용은 MPLS [Traffic Engineering and](//www.cisco.com/en/US/docs/ios/12_1t/12_1t3/feature/guide/traffeng.html) [Enhancements를 참조하십시오](//www.cisco.com/en/US/docs/ios/12_1t/12_1t3/feature/guide/traffeng.html).

- 1. 일반적인 컨피그레이션으로 네트워크를 설정합니다(이 경우 프레임 릴레이가 사용됨).**참고:** IP 마스크가 32비트인 루프백 인터페이스를 설정해야 합니다.이 주소는 라우팅 프로토콜에서 MPLS 네트워크 및 TE를 설정하는 데 사용됩니다. 이 루프백 주소는 전역 라우팅 테이블을 통 해 연결할 수 있어야 합니다.
- 2. MPLS 네트워크에 대한 라우팅 프로토콜을 설정합니다. 링크 상태 프로토콜(IS-IS 또는 OSPF)이어야 합니다. 라우팅 프로토콜 컨피그레이션 모드에서 다음을 입력합니다.IS-IS의 경 우:

```
metric-style wide (or metric-style both)
mpls traffic-eng router-id LoopbackN
mpls traffic-eng [level-1 | level-2 |]
```

```
OSPF의 경우:
mpls traffic-eng area X
mpls traffic-eng router-id LoopbackN (must have a 255.255.255.255 mask)
```
- 3. MPLS TE를 활성화합니다. 일반 컨피그레이션 모드**에서 ip cef**(또는 성능 향상을 위해 사용 가 능한 경우 ip cef distributed)를 입력합니다. 각 관련 인터페이스에서 MPLS(tag-switching ip)를 활성화합니다. MPLS TE를 활성화하려면 mpls 트래픽 엔지니어링 터널을 입력하고, 대역폭이 0인 TE 터널에는 RSVP를 입력합니다.
- 4. 0이 아닌 대역폭 터널에 대해 각 관련 인터페이스에 i**p rsvp 대역폭 XXX**를 입력하여 RSVP를 활성화합니다.
- 5. TE에 사용할 터널을 설정합니다. MPLS TE 터널에 대해 구성할 수 있는 옵션은 여러 가지가 있지만 tunnel mode mpls traffic-eng 명령은 필수입니다. tunnel mpls traffic-eng autoroute announce 명령은 라우팅 프로토콜에 의한 터널의 존재를 알립니다.

참고: 터널 인터페이스의 IP 주소에 ip unnumbered loopbackN을 사용하는 것을 잊지 마십시오.

이 샘플 컨피그레이션에서는 Pescara 라우터에서 Pesaro 라우터로 이동하는 서로 다른 대역폭(및 우선 순위)과 Pesaro에서 Pescara로 이동하는 명시적 경로를 사용하는 두 개의 동적 터널을 보여 줍니다.

#### 구성 파일

컨피그레이션 파일의 관련 부분만 포함됩니다. MPLS를 활성화하는 데 사용되는 명령은 기울임꼴 로 표시되고 TE(RSVP 포함)에 대한 명령은 굵게 표시됩니다.

```
페사로
Current configuration:
  !
  version 12.1
  !
 hostname Pesaro
 !
 ip cef mpls traffic-eng tunnels
  !
  interface Loopback0
  ip address 10.10.10.6 255.255.255.255
   ip router isis
 !
  interface Tunnel158
   ip unnumbered Loopback0
   tunnel destination 10.10.10.4
   tunnel mode mpls traffic-eng
   tunnel mpls traffic-eng autoroute announce
  tunnel mpls traffic-eng priority 2 2
  tunnel mpls traffic-eng bandwidth 158
  tunnel mpls traffic-eng path-option 1 explicit name
low
  !
 interface Tunnel159
   ip unnumbered Loopback0
   tunnel destination 10.10.10.4
   tunnel mode mpls traffic-eng
  tunnel mpls traffic-eng autoroute announce
   tunnel mpls traffic-eng priority 4 4
   tunnel mpls traffic-eng bandwidth 159
   tunnel mpls traffic-eng path-option 1 explicit name
straight
```

```
 !
 interface Serial0/0
  no ip address
  encapsulation frame-relay
  !
 interface Serial0/0.1 point-to-point
  bandwidth 512
  ip address 10.1.1.22 255.255.255.252
  ip router isis
  tag-switching ip mpls traffic-eng tunnels
  frame-relay interface-dlci 603
  ip rsvp bandwidth 512 512
  !
 router isis
  net 49.0001.0000.0000.0006.00
  is-type level-1
  metric-style wide
  mpls traffic-eng router-id Loopback0
  mpls traffic-eng level-1
  !
 !
 ip classless
  !
ip explicit-path name low enable
  next-address 10.1.1.21
  next-address 10.1.1.10
  next-address 10.1.1.1
  next-address 10.1.1.14
  !
 ip explicit-path name straight enable
  next-address 10.1.1.21
  next-address 10.1.1.5
  next-address 10.1.1.14
  !
 end
페스카라
Current configuration:
 !
 version 12.0
  !
 hostname Pescara
 !
ip cef ! mpls traffic-eng tunnels
  !
 interface Loopback0
  ip address 10.10.10.4 255.255.255.255
  ip router isis
  !
interface Tunnel1
  ip unnumbered Loopback0
  tunnel destination 10.10.10.6
  tunnel mode mpls traffic-eng
  tunnel mpls traffic-eng autoroute announce
  tunnel mpls traffic-eng priority 5 5
  tunnel mpls traffic-eng bandwidth 25
  tunnel mpls traffic-eng path-option 2 dynamic
  !
 interface Tunnel3
```

```
 ip unnumbered Loopback0
   tunnel destination 10.10.10.6
   tunnel mode mpls traffic-eng
   tunnel mpls traffic-eng autoroute announce
   tunnel mpls traffic-eng priority 6 6
   tunnel mpls traffic-eng bandwidth 69
   tunnel mpls traffic-eng path-option 1 dynamic
  !
  interface Serial0/1
   no ip address
   encapsulation frame-relay
  !
  interface Serial0/1.1 point-to-point
   bandwidth 512
   ip address 10.1.1.14 255.255.255.252
   ip router isis
   mpls traffic-eng tunnels
   tag-switching ip frame-relay interface-dlci 401 ip
rsvp bandwidth 512 512
  !
  router isis
   net 49.0001.0000.0000.0004.00
   is-type level-1
  metric-style wide
  mpls traffic-eng router-id Loopback0
  mpls traffic-eng level-1
  !
  end
포메롤
Current configuration:
  version 12.0
  !
 hostname Pomerol
  !
 ip cef ! mpls traffic-eng tunnels
!
  interface Loopback0
   ip address 10.10.10.3 255.255.255.255
   ip router isis
  !
  interface Serial0/1
  no ip address
   encapsulation frame-relay
  !
  interface Serial0/1.1 point-to-point
   bandwidth 512
   ip address 10.1.1.6 255.255.255.252
  ip router isis
  mpls traffic-eng tunnels
   tag-switching ip frame-relay interface-dlci 301 ip
rsvp bandwidth 512 512
 !
  interface Serial0/1.2 point-to-point
   bandwidth 512
   ip address 10.1.1.9 255.255.255.252
   ip router isis
   mpls traffic-eng tunnels
```

```
 tag-switching ip frame-relay interface-dlci 302 ip
rsvp bandwidth 512 512
 !
 interface Serial0/1.3 point-to-point
  bandwidth 512
  ip address 10.1.1.21 255.255.255.252
  ip router isis
  mpls traffic-eng tunnels
  tag-switching ip frame-relay interface-dlci 306 ip
rsvp bandwidth 512 512
  !
 router isis
  net 49.0001.0000.0000.0003.00
  is-type level-1
  metric-style wide
  mpls traffic-eng router-id Loopback0
  mpls traffic-eng level-1
 !
 ip classless
  !
  end
풀리니
Current configuration:
  !
 version 12.1
  !
 hostname Pulligny
 !
 ip cef ! mpls traffic-eng tunnels
  !
  interface Loopback0
  ip address 10.10.10.2 255.255.255.255
  !
  interface Serial0/1
  no ip address
  encapsulation frame-relay
  !
  interface Serial0/1.1 point-to-point
  bandwidth 512
  ip address 10.1.1.2 255.255.255.252
  ip router isis
  mpls traffic-eng tunnels
   tag-switching ip frame-relay interface-dlci 201 ip
rsvp bandwidth 512 512
  !
 interface Serial0/1.2 point-to-point
  bandwidth 512
  ip address 10.1.1.10 255.255.255.252
  ip router isis
  mpls traffic-eng tunnels
   tag-switching ip frame-relay interface-dlci 203 ip
rsvp bandwidth 512 512
  !
 router isis
  passive-interface Loopback0
  net 49.0001.0000.0000.0002.00
  is-type level-1
  metric-style wide
  mpls traffic-eng router-id Loopback0
  mpls traffic-eng level-1
  !
```
ip classless

 ! end

#### 포야크

```
!
  version 12.1
  !
  hostname pauillac
  !
 ip cef mpls traffic-eng tunnels
  !
  interface Loopback0
   ip address 10.10.10.1 255.255.255.255
   ip router isis
  !
  interface Serial0/0
  no ip address
   encapsulation frame-relay
  !
  interface Serial0/0.1 point-to-point
   bandwidth 512
   ip address 10.1.1.1 255.255.255.252
   ip router isis
  mpls traffic-eng tunnels
   tag-switching ip frame-relay interface-dlci 102 ip
rsvp bandwidth 512 512
  !
  interface Serial0/0.2 point-to-point
   bandwidth 512
   ip address 10.1.1.5 255.255.255.252
   ip router isis
  mpls traffic-eng tunnels
   tag-switching ip frame-relay interface-dlci 103 ip
rsvp bandwidth 512 512 ! interface Serial0/0.3 point-to-
point bandwidth 512 ip address 10.1.1.13 255.255.255.252
ip router isis mpls traffic-eng tunnels
   tag-switching ip frame-relay interface-dlci 104 ip
rsvp bandwidth 512 512
 !
 router isis
   net 49.0001.0000.0000.0001.00
   is-type level-1
   metric-style wide
  mpls traffic-eng router-id Loopback0
  mpls traffic-eng level-1
  !
  ip classless
  !
  end
```
# <span id="page-7-0"></span>다음을 확인합니다.

#### <span id="page-7-1"></span>show 명령

이 섹션에서는 컨피그레이션이 제대로 작동하는지 확인하는 데 사용할 수 있는 정보를 제공합니다.

Output [Interpreter 도구\(](https://www.cisco.com/cgi-bin/Support/OutputInterpreter/home.pl)[등록된](//tools.cisco.com/RPF/register/register.do) 고객만 해당)(OIT)는 특정 show 명령을 지원합니다. OIT를 사용하 여 show 명령 출력의 분석을 봅니다.

- show mpls traffic eng tunnels brief
- show mpls traffic-eng tunnels name pesaro\_t158
- show ip rsvp 인터페이스
- show mpls traffic-eng topology path destination 10.10.10.6 bandwidth 75

기타 유용한 명령은 다음과 같습니다.

- show isis mpls traffic eng 광고
- show tag switching forwarding table
- ip cef 표시
- show mpls traffic eng tunnels 요약

#### <span id="page-8-0"></span>샘플 show 출력

모든 LSR에서 show mpls traffic-eng tunnels를 사용하여 터널의 존재 및 상태를 확인할 수 있습니 다. 예를 들어 Pesaro에서 총 4개의 터널, Pesaro(Pescara\_t1 및 t3)에 도착한 2개, Pesaro(t158 및 t159)에서 시작하는 2개의 터널:

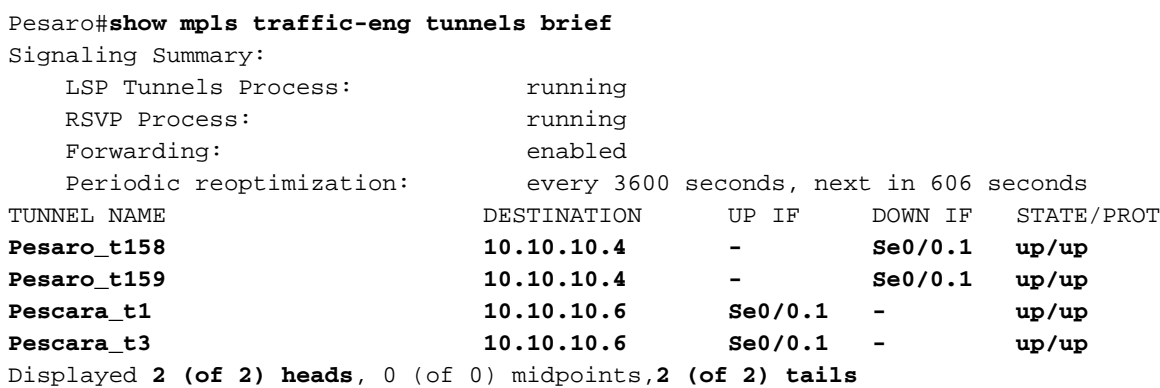

다음은 중간 라우터에서 보이는 내용입니다.

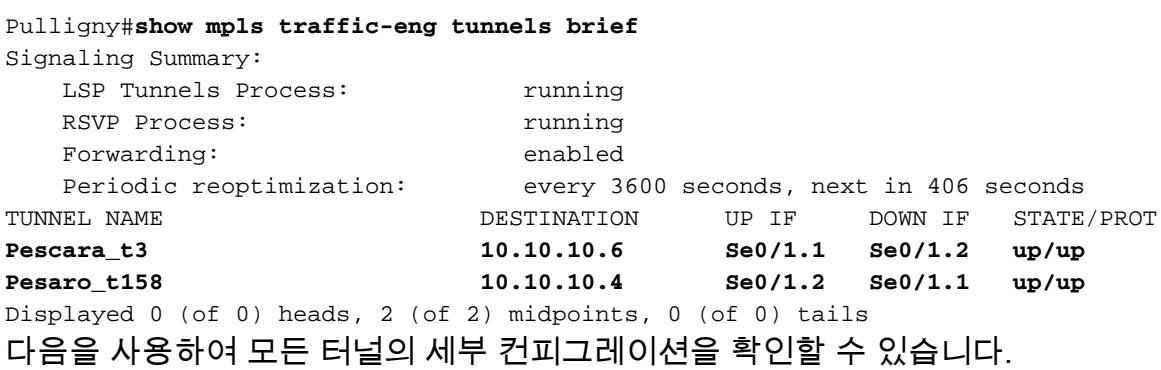

#### Pesaro#**show mpls traffic-eng tunnels name Pesaro\_t158**

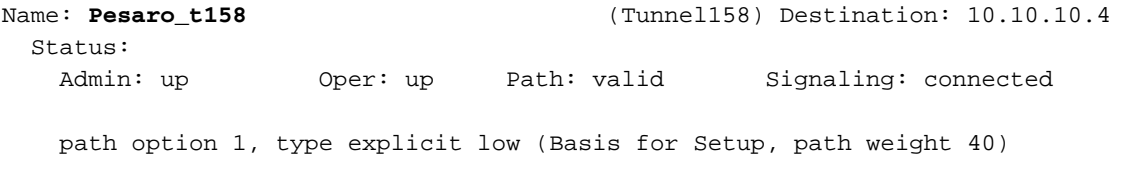

Config Parameters:

 Bandwidth: 158 kbps Priority: 2 2 Affinity: 0x0/0xFFFF AutoRoute: enabled LockDown: disabled InLabel : - OutLabel : Serial0/0.1, 17 RSVP Signaling Info: Src 10.10.10.6, Dst 10.10.10.4, Tun\_Id 158, Tun\_Instance 1601 RSVP Path Info: My Address: 10.10.10.6 Explicit Route: **10.1.1.21 10.1.1.10 10.1.1.1 10.1.1.14 10.10.10.4** Record Route: NONE Tspec: ave rate=158 kbits, burst=8000 bytes, peak rate=158 kbits RSVP Resv Info: Record Route: NONE Fspec: ave rate=158 kbits, burst=8000 bytes, peak rate=4294967 kbits History: Current LSP: Uptime: 3 hours, 33 minutes Selection: reoptimation Prior LSP: ID: path option 1 [1600] Removal Trigger: configuration changed

이 경우 경로가 명시적이고 RSVP 메시지에 지정됩니다(경로를 전달하는 필드는 명시적 경로 객체 [ERO]라고도 함). 이 경로를 따를 수 없는 경우 MPLS TE 엔진은 다른 명시적 경로 또는 동적 경로 일 수 있는 다음 경로 옵션을 사용합니다.

RSVP 관련 정보는 표준 RSVP 명령을 사용하여 확인할 수 있습니다. 이 출력에서, 펄리니에는 페 사로\_t158(158K)과 페스카라 t3(69k)에 의한 두 개의 예약이 있다.

Pulligny#**show ip rsvp interface** interface allocated i/f max flow max pct UDP IP UDP\_IP UDP M/C Se0/1 0M 0M 0M 0 0 0 0 0 **Se0/1.1** 158K 512K 512K 30 0 1 0 0<br>**Se0/1.2** 69K 512K 512K 13 0 1 0 0

터널을 생성하지 않고 특정 대상(및 특정 대역폭)에 어떤 TE 경로가 사용되는지 알아보려면 다음 명 령을 사용할 수 있습니다.

참고: 공간 이유로 이 명령은 두 번째 줄로 래핑됩니다.

Pescara#**show mpls traffic-eng topology path destination 10.10.10.6 bandwidth 75** Query Parameters: Destination: 10.10.10.6 Bandwidth: 75 Priorities: 0 (setup), 0 (hold) Affinity: 0x0 (value), 0xFFFFFFFF (mask) Query Results: Min Bandwidth Along Path: 385 (kbps) Max Bandwidth Along Path: 512 (kbps) Hop 0: 10.1.1.14 : affinity 00000000, bandwidth 512 (kbps) Hop 1: 10.1.1.5 : affinity 00000000, bandwidth 385 (kbps)<br>Hop 2: 10.1.1.21 : affinity 00000000, bandwidth 512 (kbps) : affinity 00000000, bandwidth 512 (kbps) Hop 3: 10.10.10.6

**Se0/1.2 69K 512K 512K 13 0 1 0 0**

네트워크에서 IP TTL 전파(mpls ip ttl 전파 참조)를 수행하는 경우 traceroute 명령을 실행하고 경로 뒤에 터널이 있고 터널이 구성된 내용에 따라 라우팅되는지 확인합니다.

Pescara#**traceroute 10.10.10.6**

Type escape sequence to abort. Tracing the route to 10.10.10.6

 1 10.1.1.13 [MPLS: Label 29 Exp 0] 540 msec 312 msec 448 msec 2 10.1.1.2 [MPLS: Label 27 Exp 0] 260 msec 276 msec 556 msec 3 10.1.1.9 [MPLS: Label 29 Exp 0] 228 msec 244 msec 228 msec 4 10.1.1.22 112 msec \* 104 msec

<span id="page-10-0"></span>관련 정보

- [MPLS 지원 페이지](//www.cisco.com/en/US/tech/tk436/tk428/tsd_technology_support_protocol_home.html?referring_site=bodynav)
- <mark>[IS-IS 지원 페이지](//www.cisco.com/en/US/tech/tk365/tk381/tsd_technology_support_sub-protocol_home.html?referring_site=bodynav)</mark>
- <u>[기술 지원 및 문서 − Cisco Systems](//www.cisco.com/cisco/web/support/index.html?referring_site=bodynav)</u>